**Lázně Bohdaneč Typová řada PTN7-XX.XX.XX.XX** 

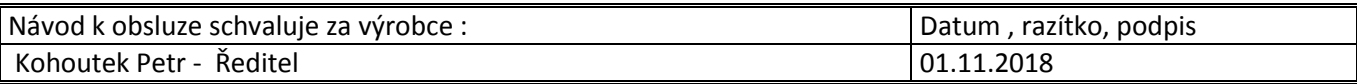

#### **Obsah:**

- 1. MONTÁŽ A NASTAVENÍ MECHANICKÉ ČÁSTI, UVEDENÍ DO PROVOZU
- 2. NASTAVENÍ ELEKTRICKÉ ČÁSTI, SERVIS A OPRAVY
- 3. UVEDENÍ DO PROVOZU
- 4. NÁHRADNÍ DÍLY
- 5. RECYKLACE
- 6. SORTIMENTNÍ TABULKA
- 7. SCHÉMA ZAPOJENÍ
- 8. ROZMĚROVÉ NÁKRESY

### **1. Montáž a nastavení mechanické části, uvedení do provozu**

1.1 Servomotor se připojí na ovládané zařízení pomocí příruby nebo sloupků. Způsob upevnění je zřejmý z rozměrového nákresu na obrázku 1.

1.2 Víko servomotoru se sejme po uvolnění dvou matic. Po sejmutí víka je přístupná svorkovnice pro připojení napájecího napětí, signalizačních vypínačů a odporového vysílače polohy, eventuelně převodníku 4 až 20mA.

### 1.3 Nastavení servomotoru:

Pomocí ručního ovládání se nastaví táhlo servomotoru cca 2 mm před dorazové sloupky v poloze ZAVŘENO. Táhlo ventilu stlačíme též do polohy ZAVŘENO. Vřeteno ventilu se zašroubuje do spojky a zajistí maticí. Dotáhnou se čtyři šrouby na spojce a tím se zajistí matice spojky proti možnému otáčení kuželky ve ventilu (např. od tlakových rázů v potrubí). Ručním ovládáním se najede opakovaně do sedla ventilu, čímž se ověří, zda momentový spínač vypíná do sedla ventilu a ne na dorazové sloupky.

Upozornění: Servomotor je od výrobce vždy nastaven v poloze "otevřeno" na parametry dle objednávky. Respektujte tuto skutečnost při montáži na ventil, jinak se při změně polohy výstupního táhla musí změnit i nastavení vysílačů na výstupu, ovládání polohy a vypínače KPO.

1.4 Výstupní hřídel se přestavuje pomocí kola ručního ovládání, které vystupuje s příruby pohonu. Kolo se vytáhne dolů, až příčný kolík zapadne do drážky a aretační pružina zajistí rozpojení převodu a správnou polohu pro ruční otáčení. Otáčením se přestaví servomotor do potřebné polohy. Před uvedením do provozu je nutno rozevřít aretační pružinu a zatlačit kolo do původní polohy. Zapnutím do chodu se rozpojený převod automaticky vrátí do záběru, pokud se tak již nestalo.

### **2. Nastavení elektrické části, servis, opravy**

2.1 Elektrické připojení smí provádět alespoň pracovníci znalí podle § 5 Vyhlášky 50/178 Sb.

2.2 Servomotor se připojí na napájecí napětí až po mechanickém upevnění k ovládanému zařízení a po seřízení. Připojení se provede izolovanými Cu vodiči o max. průřezu 1,5 mm<sup>2</sup>, s celkovým izolačním odporem min. 10 M $\Omega$ max. Ø kabelu 12 mm. Servomotor nemá vlastní vypínač síťového napájení. Součástí instalace u servomotoru musí být vypínač nebo jistič, umístěný v blízkosti zařízení, umožňující odpojení přístroje od napájecí sítě. Schéma zapojení a nákres svorkovnice je ve víku přístroje a v příloze návodu.

### 2.3 Nastavení koncového polohového vypínače

Vypínač KPO se nastaví na požadovaný zdvih po povolení šroubků M2, posunutím v drážce tak, aby sepnul na požadovaném zdvihu.

2.4 Nastavení signalizačních vypínačů

Servomotor se nastaví postupně do poloh, které mají být signalizovány. Posunutím v drážce, po povolení šroubku M2 se zajistí sepnutí příslušných vypínačů.

2.5 Nastavení vysílače

Vysílač je nastaven do výrobce na zdvih dle objednávky.

V případě volby jiného zdvihu se provede seřízení následujícím způsobem:

lišta s pohybovým šroubem se přestaví do polohy zavřeno (spodní hrana lišty od dorazu cca 2 mm).

- povolí se šroub upevňující úhelník s vysílačem, vymění se ozubené dvojkolo určující zdvih (dodává výrobní závod), úhelník se nastaví do záběru s ozubeným hřebenem a šroub se dotáhne.

- zkontroluje se hodnota zbytkového odporu, neodpovídá-li čl. Technické údaje, nastaví se pootočením hřídele potenciometru.

- táhlo se přestaví do polohy OTEVŘENO a zkontroluje se hodnota zbytkového odporu dle čl. Technické údaje.

Vodiče obvodu vysílače mezi vývodkou a svorkovnicí je nutno vložit do PVC trubičky.

2.6 Nastavení vysílače s převodníkem 4 až 20 mA

Převodník je nastaven od výrobce dle objednávky. Při změně poloh "Z" a "O" jsou-li max.15 % zdvihu se postupuje následujícím způsobem:

- zkontroluje se,zda je vysílací potenciometr mezi polohou "Z"a"O" v činném sektoru otáčení souměrně (vizuálně nebo změřením v koncových polohách), poloha se upraví otočením hřídele potenciometru

- připojí se napájení (viz. schéma) podle typu převodníku

- servomotor se nastaví do polohy "Z" a potenciometrem označeným ZERO se upraví požadovaná hodnota dle typu (4mA, 0mA, 0V)

- servomotor se nastaví do polohy "O" a potenciometrem označeným SPAN se upraví požadovaná hodnota dle typu (20mA, 10V)

- nastavení polohy "Z" a "O" se opakuje až hodnoty souhlasí (vzájemně se ovlivňují)

- je-li rozsah změny větší a nelze tedy koncové polohy seřídit, musí se převodník u výrobce vyměnit

Zapojení vysílače s převodníkem:

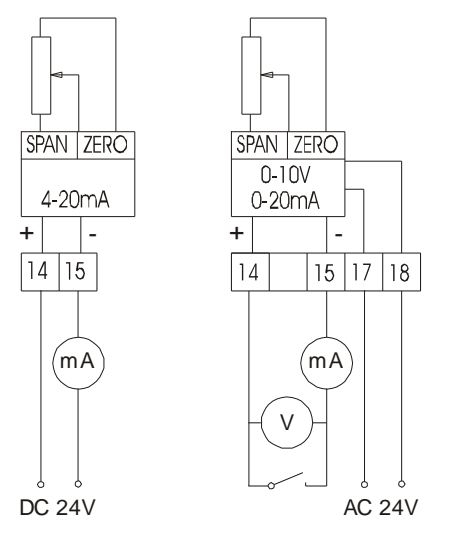

2.7 Nastavení ovladače DMS3

Výrobce doporučuje dodávku servopohonů s ovladačem DMS3 smontovaných v kompletu s požadovaným ventilem podle zadané objednávky. Tím je zaručena správnost a kompletnost seřízení všech důležitých parametrů. Komplet je dodáván v poloze "zavřeno".

V případě dodávky servopohonu bez ventilu je tento opět seřízen od výrobce pro polohu "zavřeno". Při montáži na ventil je nutno respektovat tuto skutečnost. Po smontování se musí provést nastavení polohy "zavřeno", "otevřeno" a kalibrace regulátoru podle níže uvedeného postupu.

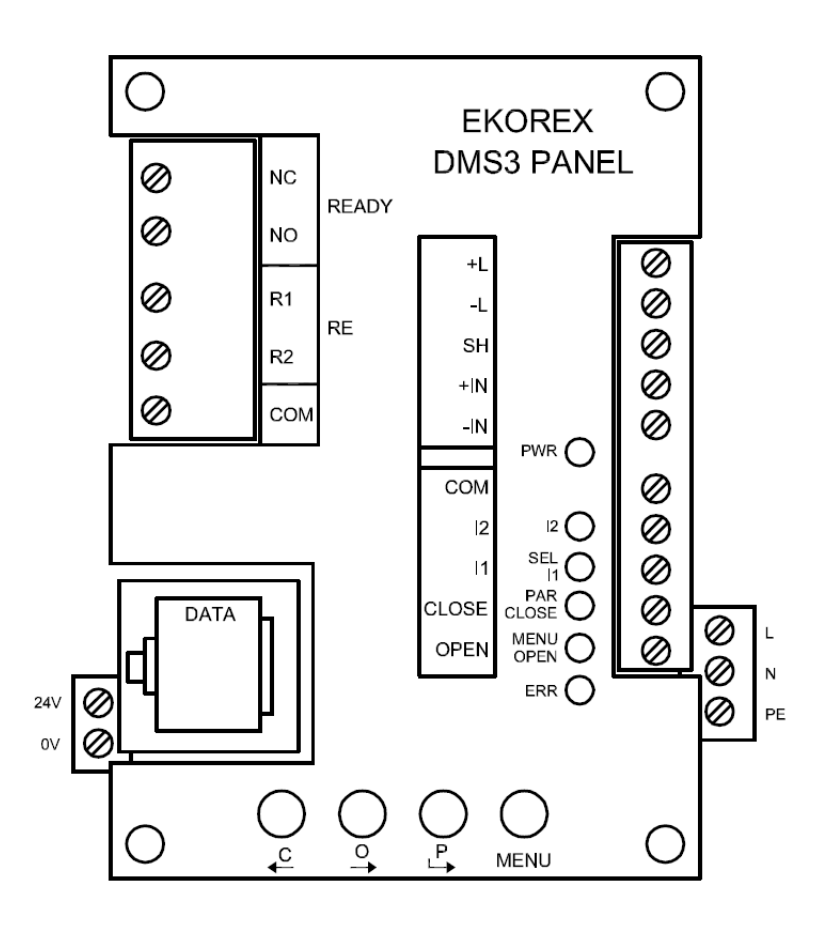

2.7.2. Nastavení koncové polohy Z

Nastavit novou polohu ručně nebo místním ovládáním

Stisknout a držet tlačítko C pro provedení zápisu

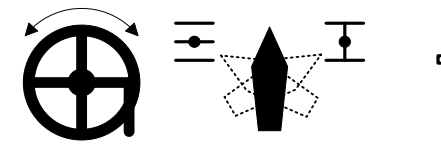

 $\begin{array}{ccc} \mathbf{R}^{\text{u}} & \mathbf{R}^{\text{u}} & \mathbf{R}^{\text{u}} \\ \hline \mathbf{R} & \mathbf{R}^{\text{u}} & \mathbf{R}^{\text{u}} \end{array}$  and  $\begin{array}{ccc} \mathbf{R} & \mathbf{R} & \mathbf{R}^{\text{u}} \\ \hline \mathbf{R} & \mathbf{R}^{\text{u}} & \mathbf{R}^{\text{u}} \end{array}$ **MENU P O C**  $\blacksquare$ 

Držet tlačítko do rozsvícení LED ERR, MENU a PAR nebo do zobrazení nápisu

⇒

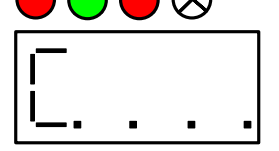

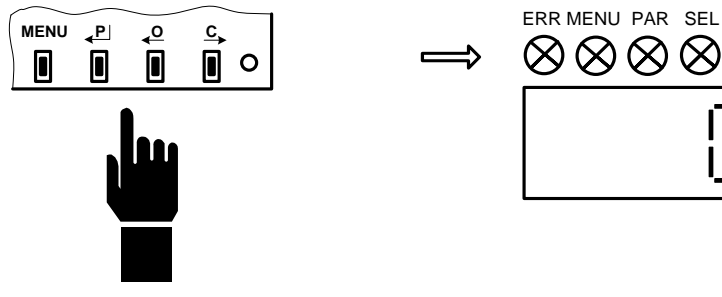

Uvolnit tlačítko **Poloha Z nastavena** 

### 2.7.3. Nastavení koncové polohy Otevřeno

Nastavit novou polohu ručně Stisknout a držet tlačítko O Držet tlačítko do nebo místním ovládáním pro provedení zápisu rozsvícení LED ERR, MENU a PAR nebo do zobrazení nápisu  $\begin{array}{ccc}\n\overline{u} & P & C & S \\
\hline\n\end{array}$  **2 sec.**  $\begin{array}{ccc}\n\overline{u} & \overline{v} & \overline{v} \\
\hline\n\end{array}$  **2 sec.**  $\begin{array}{ccc}\n\overline{u} & \overline{v} & \overline{v} \\
\hline\n\end{array}$ **MENU P** Uvolnit tlačítko **Poloha O nastavena MENU <sup>P</sup> <sup>O</sup> <sup>C</sup>** ERR MENU PAR SEL  $\blacksquare$  $\blacksquare$  $\overline{p}$  $\otimes\otimes\otimes\otimes$ Н 2.7.4. Kalibrace regulátoru

Během kalibrace regulátoru dojde k otáčení servopohonu v obou směrech. Je třeba zajistit podmínky pro volné otáčení servopohonu.

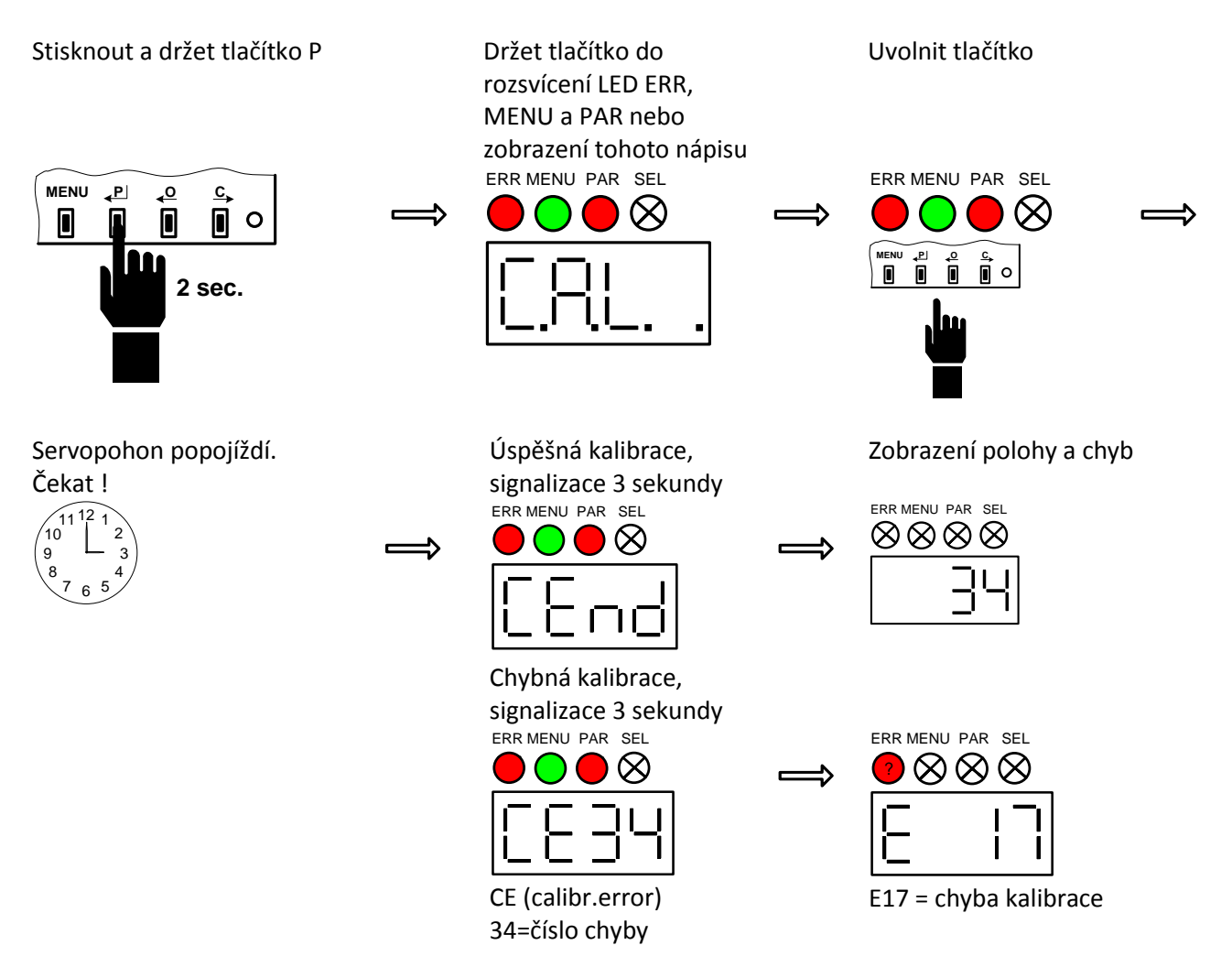

2.7.5. Kompletní popis a informace včetně seznamu chyb a varování jsou obsaženy v samostatném "Návodu k obsluze DMS3"

2.8 Nastavení kapacitního vysílače s převodníkem

Servomotor s vysílačem jsou seřízeny na zdvih dle objednávky. V případě volby jiného zdvihu se provede seřízení následujícím způsobem:

- seřídí se zdvih dle odstavce nastavení vysílače (bez kontroly zbytkového odporu)

- před začátkem seřizování kapacitního vysílače je nutno nalézt oblast, kde při zvětšujícím se zdvihu narůstá proudová hodnota

- po nalezení této oblasti se nastaví v poloze zavřeno hodnota 4 mA a to povolením příchytek a mechanickým natočením vysílače

- táhlo servomotoru se přestaví do polohy otevřeno a nastaví se hodnota 20 mA pootočením trimru, jehož hřídel je vyvedena na zdaní stranu vysílače, o 90° od přívodních svorek (nikoli v ose vysílače). Pro seřízení je nutno použít šroubovák se šířkou 3 mm. Trimr nemá zarážky, nelze jej poškodit přetočením.

- v případě, že korekce proudu 20 mA je značná, je nutno opakovat seřízení na 4 i 20 mA ještě jednou dle předchozích odstavců. Nedoporučuje se použít úzké sektory příliš často, protože přídavné chyby se relativně více uplatňují. Nejvhodnější jsou sektory od 60 do 120°.

Vodiče obvodu vysílače mezi vývodkou a svorkovnicí je nutno vložit do izolační trubičky.

#### **3. Uvedení do provozu**

3.1 Po montáži na ovládané zařízení, seřízení a připojení na napájecí napětí je servomotor připraven k provozu. Servopohon je vždy nastaven v poloze zavřeno. Při montáži na ventil respektujte tuto skutečnost.

#### **Upozornění!**

Nedodržení pokynů uvedených v článku 1 a 2 Návodu k obsluze způsobí chybné technické parametry, eventuálně i poruchy přístrojů bez nároku na záruční opravy.

#### 3.2 Obsluha a údržba

Ruční ovládání servomotoru je možné dle čl. 1.4

Pohybový šroub je při výrobě ošetřen kluzným lakem MOGUL zajišťující bezobslužné trvalé mazání po celou dobu životnosti. Ozubená kola a ložiska jsou mazána plastickým mazivem MOGUL LV2 M (přísada sirník molybdeničitý). Po ročním trvalém provozu se doporučuje namazat potřebná místa uvedenými mazivy.

#### **4. Náhradní díly**

Náhradní díly výrobce dodává po předchozí dohodě Opravy provádí výrobce. Do opravy se přístroj zasílá v původním nebo rovnocenném obalu bez příslušenství.

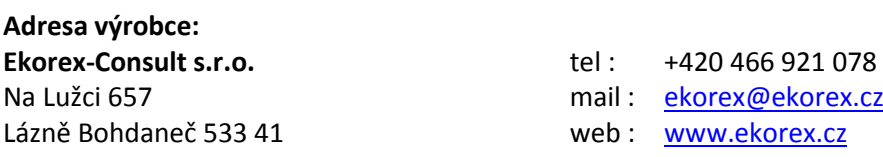

#### **5. Recyklace**

Každý přístroj je možné rozdělit na jednotlivé druhy použitého materiálu a zajistit jeho likvidaci podle zásad zabezpečení odpadového hospodářství a dle platných právních předpisů.

Elektrozařízení by neměla být odstraňována spolu se směsným komunálním odpadem, ale odkládána na místech k tomu určených nebo v místech jejich zpětného odběru.

Zařízení určená k likvidaci je možné zaslat k tomuto účelu na adresu výrobce uvedeného na štítku výrobku. Adresa pro zasílání výrobku Ekorex-Consult, spol. s r.o.: **Ekorex-Consult, spol. s r.o., Na Lužci 657, 533 41 Lázně Bohdaneč.** 

Zásilka se zařízením určeným k likvidaci musí být jasně a zřetelně označena jako "Zařízení určené k likvidaci". Před zasláním zařízení žádáme o předběžnou informaci na obchodní oddělení Ekorex-Consult, spol. s r.o. (Email[: obchod@ekorex.cz,](mailto:obchod@ekorex.cz) Tel.: +420 466 921 179).

Firma Ekorex-Consult, spol. s r.o. si vyhrazuje právo odmítnout zpětný odběr výrobku z důvodu kontaminace ohrožující zdraví zaměstnanců firmy. Zákazník je povinen informovat výrobce o těchto rizicích před zasláním výrobku.

#### PTN7- $\mathbf{x}$ X.  $\mathbf{x}$ XX. X. X X 16 kN Jmenovitá síla 20 mm/min Rychlost přestavení  $\overline{11}$  $12$ **16 kN** 25 mm/min  $13$ **16 kN** 32 mm/min  $\overline{14}$  $16$  kN 50 mm/min  $05$  $10 \text{ kN}$ 80 mm/min  $21$ **20 kN** 20 mm/min  $22$ **20 kN** 25 mm/min 23 **20 kN** 32 mm/min 24 **20 kN** 50 mm/min 15 **16 kN** 80 mm/min  $31$ **27 kN** 20 mm/min 32 **27 kN** 25 mm/min 33 **27 kN** 32 mm/min 36 **27 kN** 50 mm/min 35 **20 kN** 80 mm/min 99 Podle dohody  $\overline{\phantom{0}}$ 230 V/50Hz/60Hz Napájecí napětí motoru MO; MZ; KPO  $\begin{array}{c} 2 \\ 6 \\ 8 \end{array}$ MO; MZ; SO; SZ; KPO MO, MZ, DMS3 SO, SZ součastí DMS3  $\overline{9}$ Podle dohody Bez výbavy<br>Výstup 0 - 10 V  $\overline{0}$ 1 Výstup 0 - 20 mA 2<br>3<br>4<br>5<br>6<br>7 Samostatné napájení 24VAC Výstup 4 - 20 mA Výstup 4 - 20 mA Dvouvodičové zapojení Výstup 0 - 100 ohm Odporový signál Výstup 2 x 0 - 100 ohm Výstup kapacitní vysílač 4-20 mA 8 Výstup z ovladače DMS3 9 Podle dohody Zdvih táhla [mm] 32  $\overline{1}$  $40$ 2<br>3<br>4<br>5<br>6<br>6  $50$ 62 70 80 sloupky M20 spojka M16x1,5  $\overline{0}$  $\overline{2}$  $\mathbf 0$ sloupky M20 spojka M20x1,5  $\overline{3}$ 0 sloupky M20 prodloužené spojka M20x1,5

# Sortimentní tabulka

Tabulka platí pro tříbodové řízení servopohonu.

Po dohodě je možno dodat variantu s místním elektrickým ovládáním (MODO).

Verze s řídícím signálem se objedná jako /DMS3-XX.XX podle samostatné sortimentní tabulky DMS3.

Objedná se například PTN 7-XX.XX.XX.XX / DMS3-XX.XX

## **Sortimentní tabulka DMS3**

![](_page_6_Picture_213.jpeg)

#### **7. Schéma zapojení a nákres svorkovnice**

![](_page_7_Figure_1.jpeg)

KPO - koncový polohový vypínač pro polohu servomotoru "O"

- MO vypínač sily pro polohu servomotoru "O"
- MZ vypímač síly pro polohu servomotoru "Z"
- SO signalizačni vypinač sily pro polohu servomotoru "O"
- $SZ$  signalizační vypínač síly pro polohu servomotoru "Z"
- M motorek
- $\mathbb{C}$ - kondenzátor
- $\mathbb R$ - topný odpor
- V - odporový vysílač 1000
- odporový vysílač s převodníkem 4-20 mA zapojení do smyčky (napájení přímo z měřeného signálu)  $\mathbb{I} \mathbb{1}$
- odporový vysílač s převodníkem 4-20 mA čtyřvodičové zapojení (samostatné napájení)  $\mathbbm{2}$
- C1 kapacitní vysílač s převodníkem 4-20 mA

Schéma připojení řídící jednotky DMS3

![](_page_7_Figure_15.jpeg)

#### **8. Rozměrové nákresy variant připojení**

![](_page_8_Figure_1.jpeg)

[555] [575]

M20

POLOHA "0"

POLOHA "Z"

٦  $\rm 80$  $\frac{1}{2}$ 

140

 $Z \oplus$ 

X

M20x1,5

150±0,1

MAX.  $\leqq$  285

 $\mathbb{Z}^{\uparrow}$ 

⊠

⋉

 $2x$  Pg13,5